# Messaggi Bacheca Classe Viva Attivazione notifiche su posta elettronica per genitori

## Accedere a **Classe Viva** con le proprie **credenziali genitore**

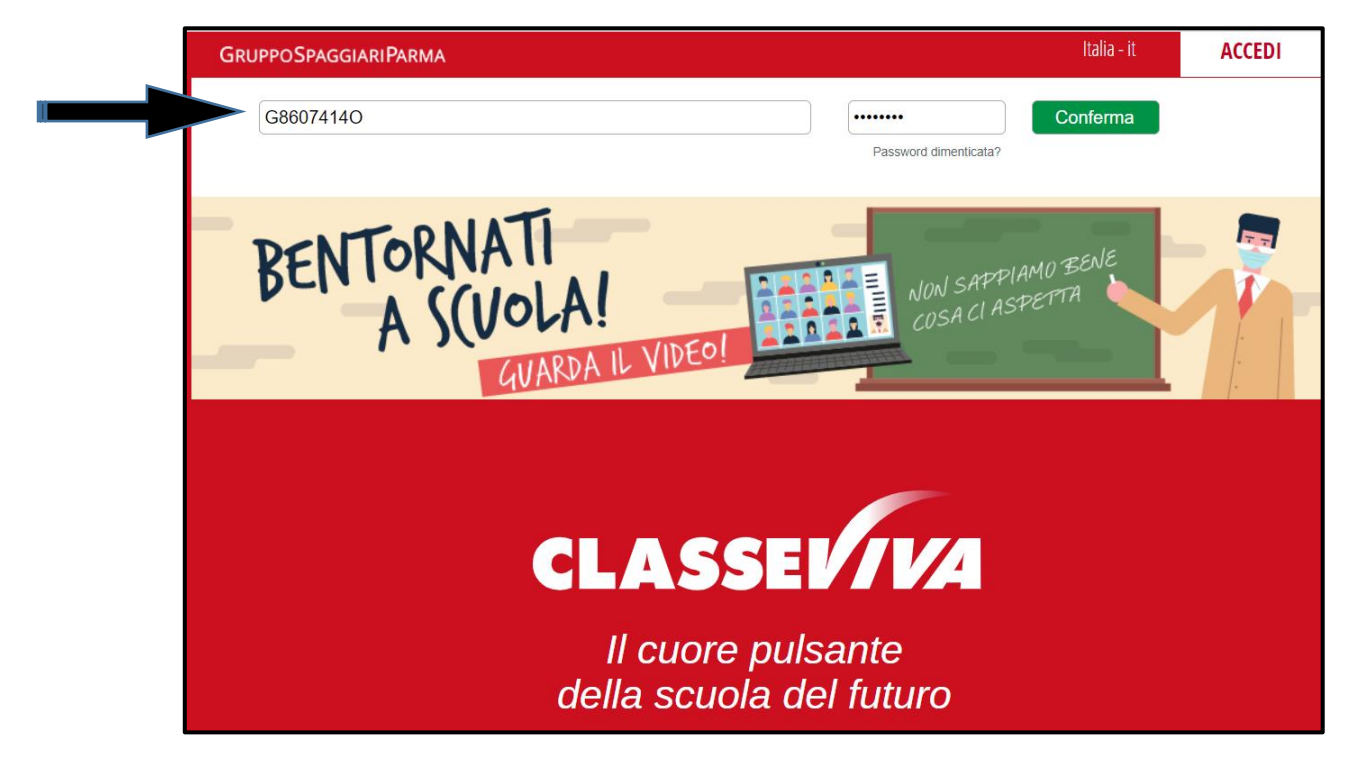

#### Clic sull'**omino** in alto a destra

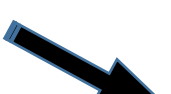

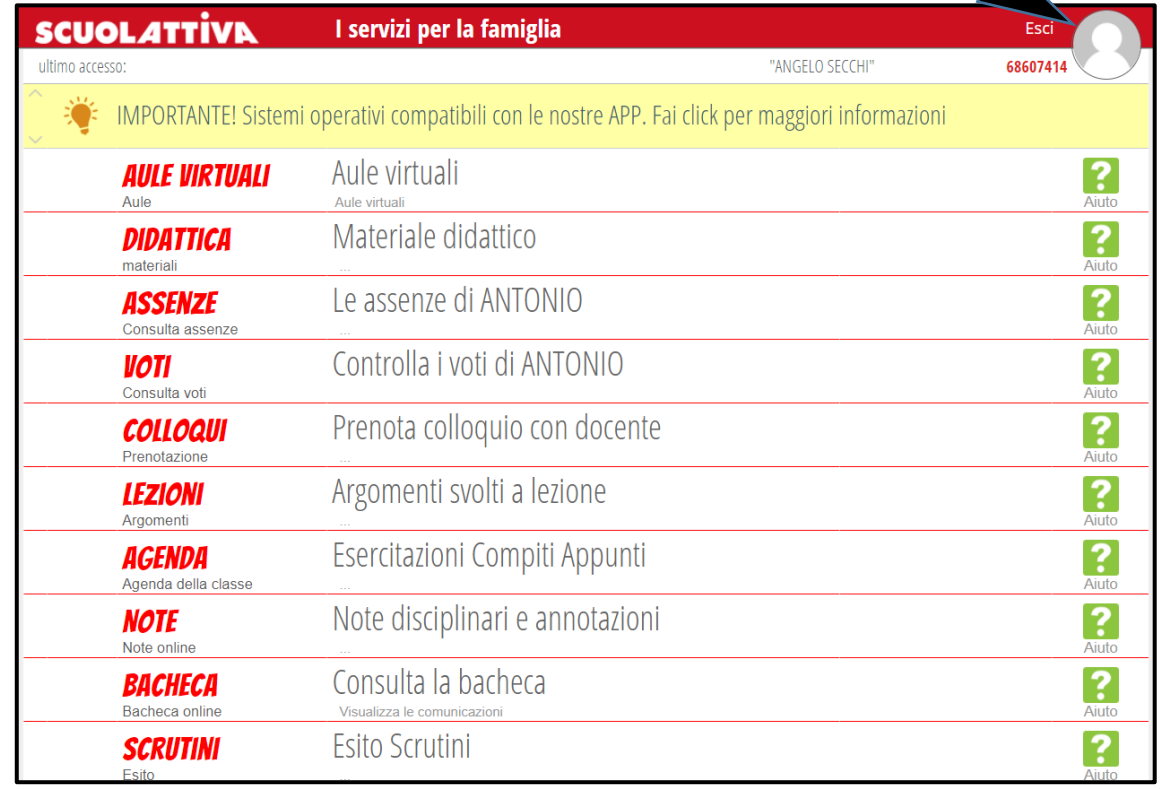

### Clic su "**Profilo**"

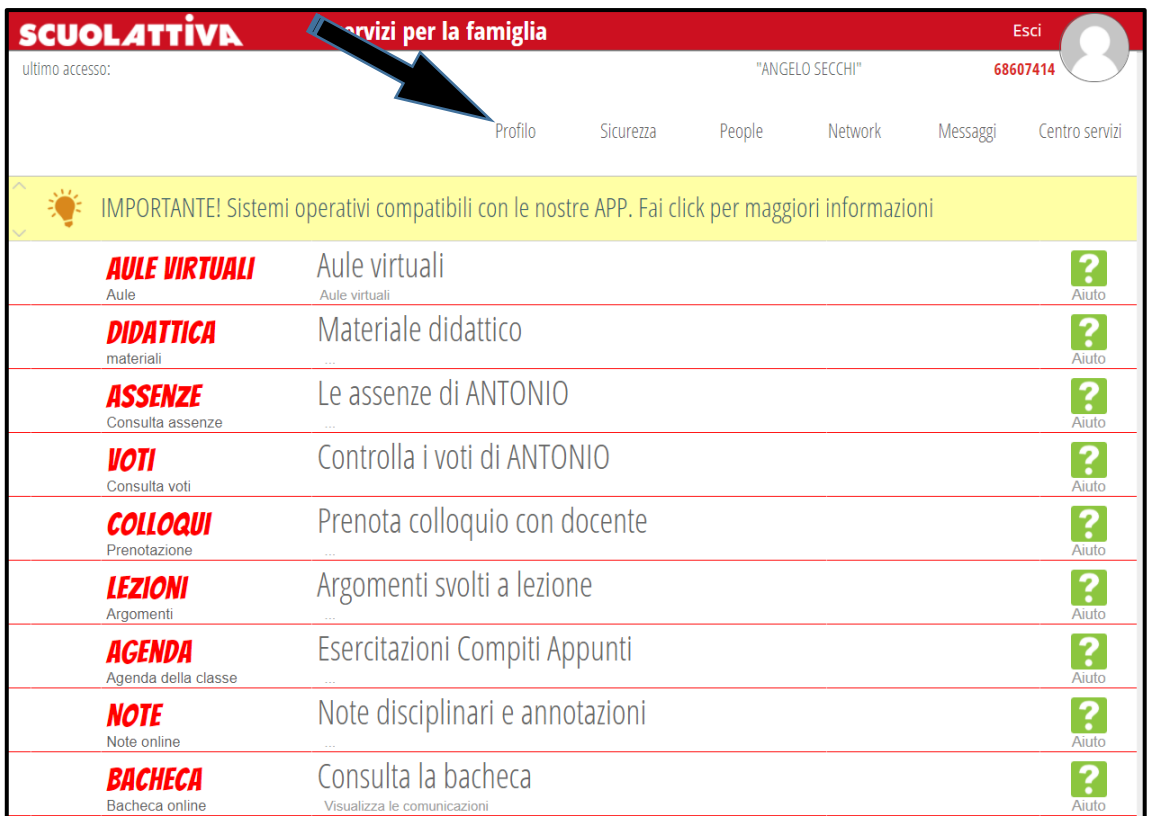

Inserire l'indirizzo di **posta elettronica personale** sul quale si desidera ricevere le notifiche, spuntare la casella "**Privacy**" e premere il pulsante "**Associa**"

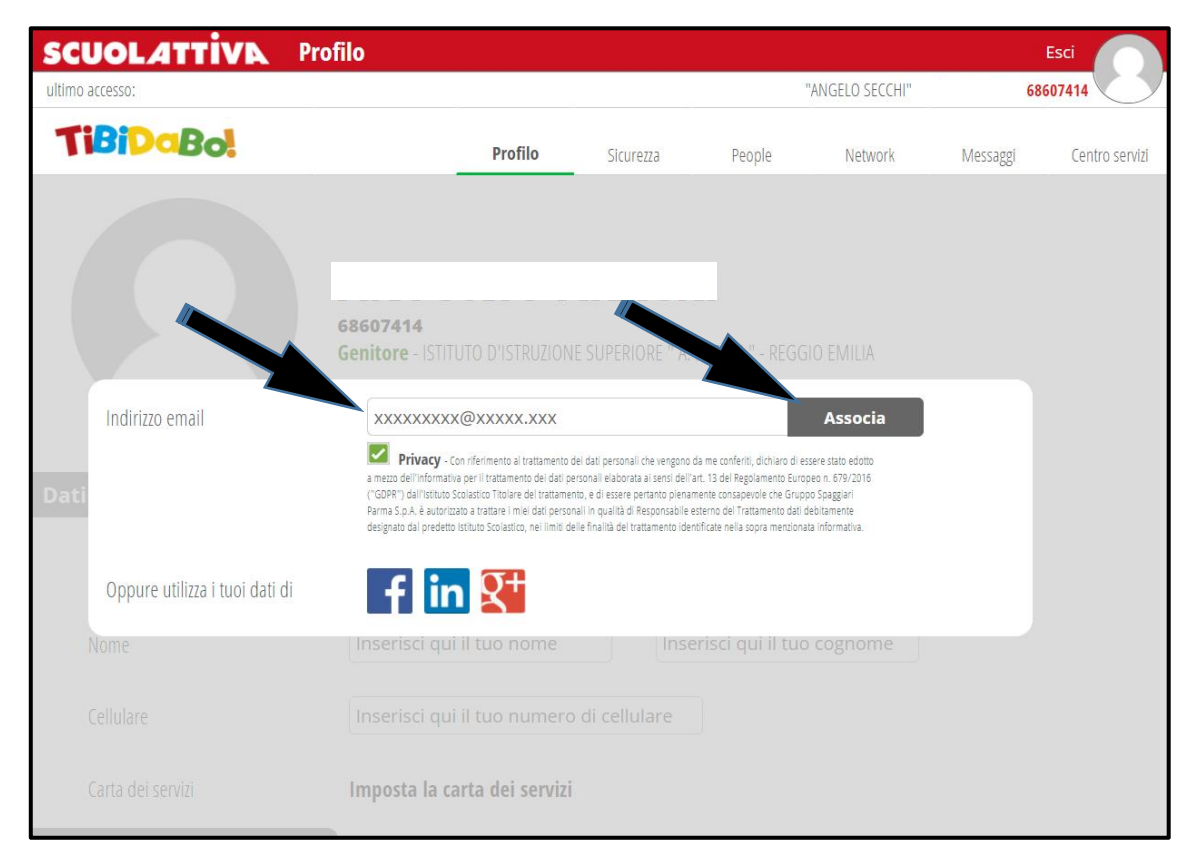

**Accedere** alla casella di posta elettronica, **aprire** il messaggio ricevuto e cliccare sul **link** per attivare il servizio

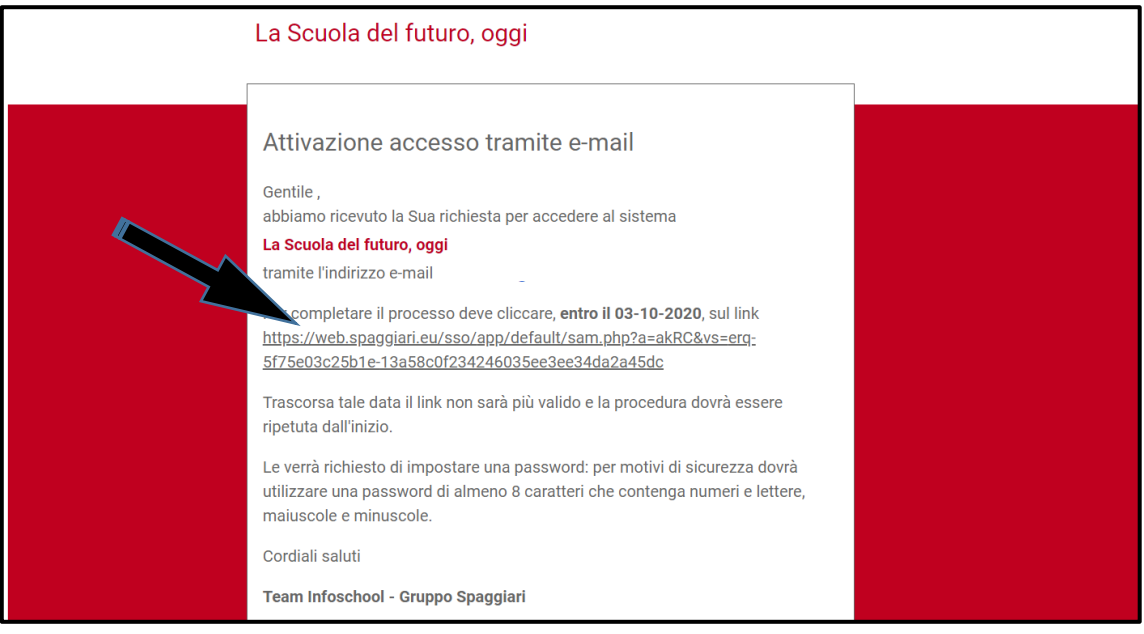

Inserire una **nuova password** lunga almeno **8 caratteri** con almeno **una lettera maiuscola**, **una minuscola** e **un numero**

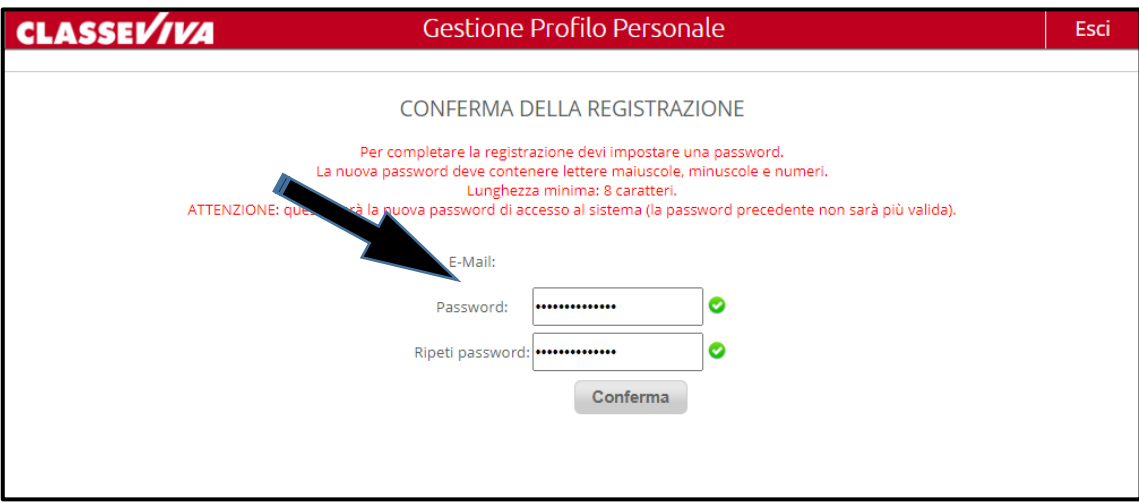

#### Cliccare su "**Conferma**"

# Messaggio di **avvenuta registrazione** completata con successo

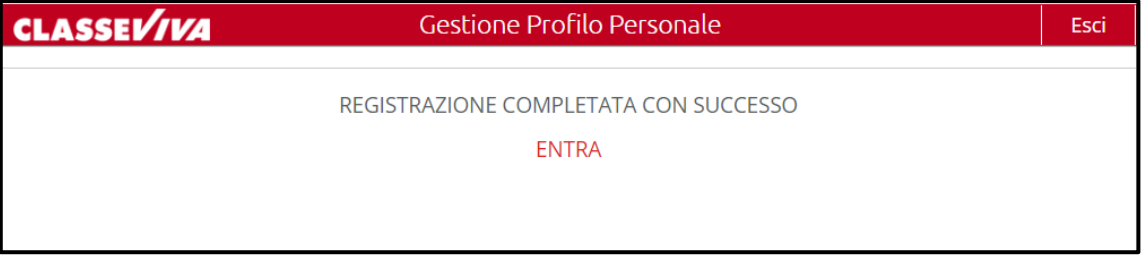

L'accesso a Classe Viva potrà essere effettuato sia con il codice standard **REIT0003.GXXXXXXX** oppure con **l'indirizzo di posta elettronica** associato con la **nuova password appena impostata**.

Entrare nuovamente nel Profilo del proprio account di Classe Viva e spuntare la casella "**Inoltra tutti i messaggi della scuola all'indirizzo email impostato**" (l'impostazione viene salvata automaticamente senza effettuare alcun salvataggio).

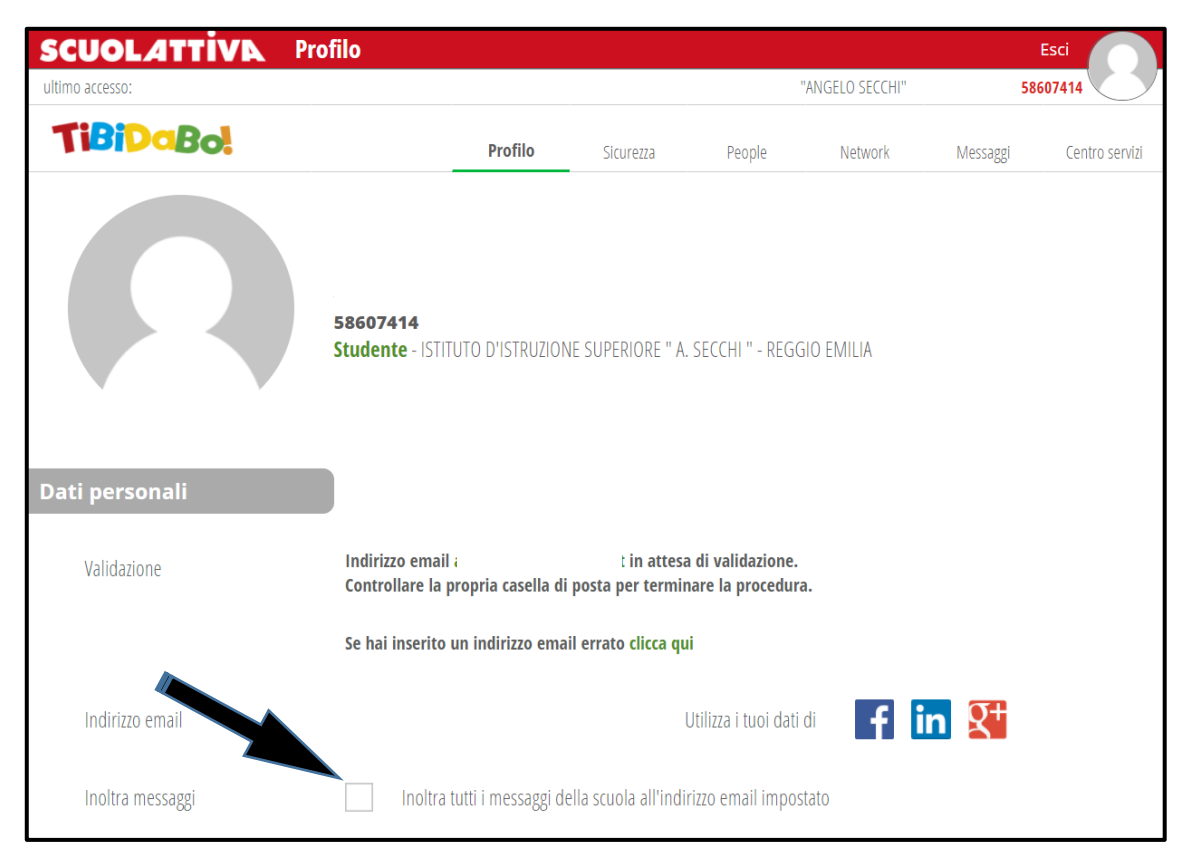

Chiudere Classe Viva.